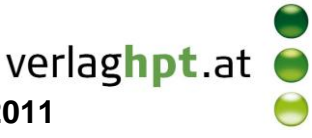

## **Technologieeinsatz: Lösen von Gleichungen GeoGebra**

**CAS-Ansicht** (nur bei GeoGebra 4.2 Beta)

Mithilfe der CAS-Version von GeoGebra können Gleichungen gelöst werden. Der Befehl lautet:

## **Löse[Gleichung in x]** bzw. **Löse[Gleichung,Variable]**

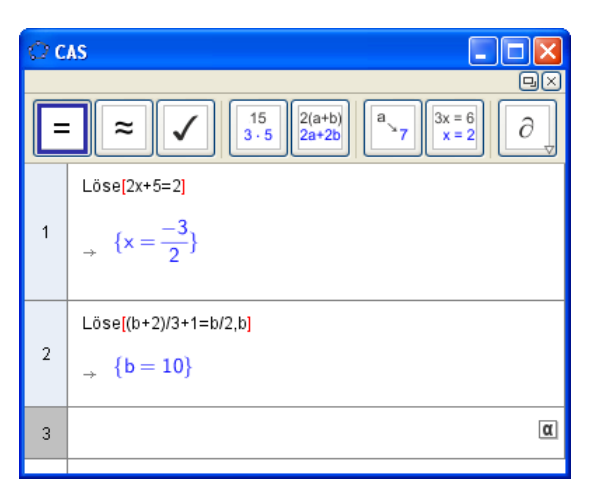

ZB:  $2x + 5 = 2$ 

Hier kann der Befehl **Löse** ohne zusätzlicher Angabe der Gleichungsvariable verwendet werden.

ZB:  $\frac{0+2}{3}+1=\frac{0}{2}$ b 3  $\frac{b+2}{2}+1=$ 

Hier muss beim Befehl **Löse** die Variable angegeben werden.